## **Accede a UpToDate® desde la palma de tu mano**

## *Respuestas a tus dudas clínicas desde tu dispositivo iOS®, Android™ o Windows 8*

Después de registrarse en UpToDate, puede descargar la **aplicación móvil UpToDate gratis para su dispositivo iOS® , Android™ o Windows 8**; elegida como una de las mejores aplicaciones en el ámbito editorial por *EContent Magazine*.

Simplemente desde su celular vaya a la Apple Store en los productos Apple®, o a las tiendas de aplicaciones de Google o Amazon para descargar la aplicación para Android. Busque UpToDate y descargue la aplicación.

**Recuerde: Si aún no se ha registrado, deberá hacerlo antes de descargarse la aplicación**

Para más información, consulte la guía Quick Start and Reference Guide (en inglés) adjunta en este correo electrónico o ingrese a la sección de [Ayuda](http://www.uptodate.com/home/help) de la página web de UpToDate [http://www.uptodate.com](http://www.uptodate.com/) a [Quick Start and Reference Guide](http://www.uptodate.com/sites/default/files/cms-files/pdf/printed-materials/355_AccessGuide.pdf) ahy podran descargar la guía directamente.

En la página UpToDate [http://www.uptodate.com](http://www.uptodate.com/) en la sección de **PRODUCT**  encontraran la sección **Como acceder a UpToDate,** debajo de esta, encontraran la sección **Acceso a UpToDate desde el móvil**, según la tecnología de su dispositivo móvil, elija la opción pertinente.

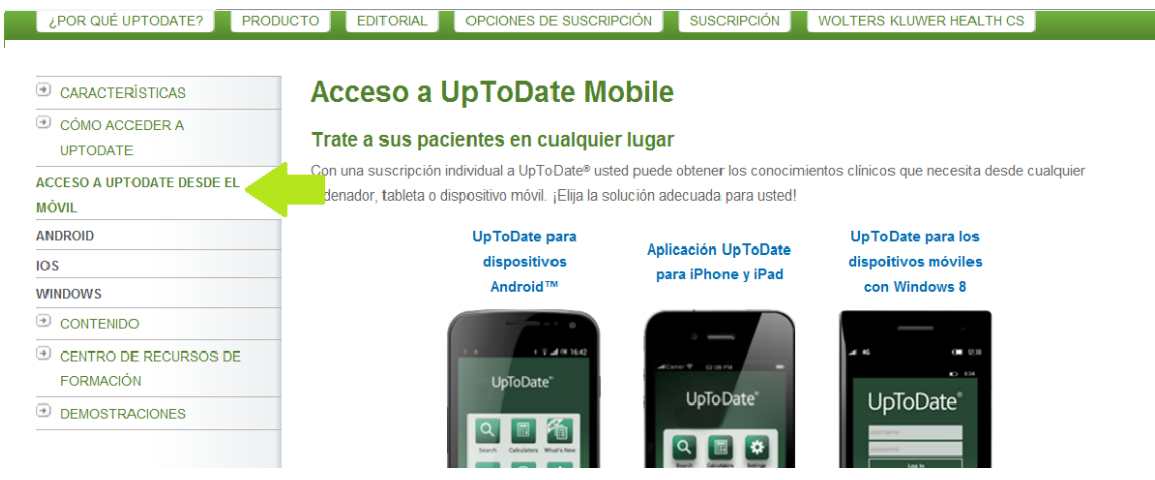